# **KARTA PRACY**

## **TEMAT:** *Dokument wielostronicowy.*

- 1. Otwórz plik *Lektury\_szkolne.docx* i wykonaj zadania.
- 2. Na pierwszej stronie dokumentu dla tekstu "*Wybrane fragmenty lektur szkolnych w klasie siódmej"* ustaw styl *Tytuł.*

## *Pasek narzędzi* → *Style* → *Tytuł*

3. Dla tekstu *Fragment powieści "Krzyżacy"*, *Fragment noweli "Latarnik*", *Fragment poematu "Pan Tadeusz" Adama Mickiewicza oraz Fragment dramatu "Dziady" Adama Mickiewicza* wybierz styl *Nagłówek 2*.

#### *Pasek narzędzi* → *Style* → *Nagłówek 2*

4. Każdy fragment lektur ustaw na oddzielnej stronie. Ustaw kursor przed na początku każdego tekstu wyróżnionego *Nagłówkiem 2* i wybierz z paska narzędzi.

#### *Wstaw* → *Podział strony*

5. Wstaw główkę strony zawierającą tekst *"Klasa 7"*. Napis wyśrodkuj.

## *Pasek narzędzi* → *Wstaw* → *Główka* → *Domyślny styl strony*

6. Wstaw stopkę strony zawierającą tekst z twoim imieniem i nazwiskiem oraz bieżącą datą.

## *Pasek narzędzi* → *Wstaw* → *Stopka* → *Domyślny styl strony*

7. Zaznacz tekst w stopce i wybierz:

## *Pasek narzędzi* → *Format* → *Kolumny* → *wybierz opcję 3 kolumny*

- a) W pierwszej kolumnie zostaw tekst z imieniem i nazwiskiem, w drugiej z bieżącą datą, a w trzeciej ustaw numerowanie stron.
- b) Aby ustawić numerowanie stron w stopce strony rozwiń na strzałce pasek z opcjami stopki i wybierz *Wstaw numer strony*.

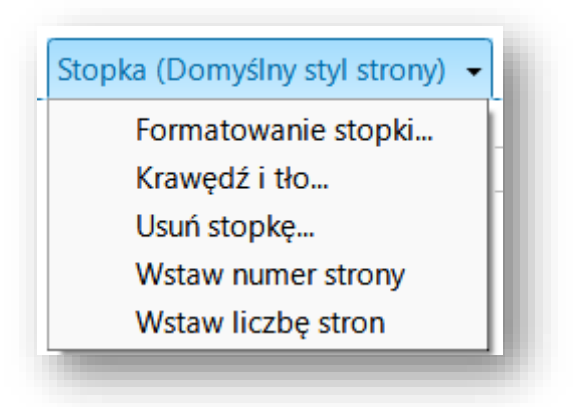

- c) Wyśrodkuj tekst w kolumnach stopki.
- 8. Ustaw kursor na końcu strony i wstaw podział, tak aby powstała nowa pusta strona.

#### *Wstaw* → *Podział strony*

9. Na pustej stronie wstaw spis treści:

*Wstaw* → *Spis treści i indeks* → *Spis treści i indeks lub bibliografia…*

- a) w zakładce *Style* wybierz *Nagłówek 2,*
- b) przyciskiem *OK* zatwierdź ustawienia.
- 10.Na stronie tytułowej i na każdej z fragmentem lektury wstaw odpowiednią grafikę:

#### *Wstaw → Obraz*

Zastosuj odpowiednie zwijanie obrazu względem tekstu:

#### *Prawy przycisk myszy* → *Zawijanie* → *wybierz opcję zawijania*

- 11.Tekst o:
	- a) "Krzyżakach" i "Dziadach" ustaw w dwóch kolumnach,
	- b) "Latarniku" ustaw w trzech kolumnach.
- 12.Zapisz zmiany w dokumencie.

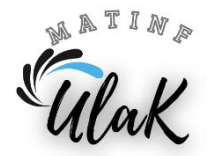